广东省新型冠状病毒肺炎疫情防控指挥部办公室医疗救治组 广东省新型冠状病毒肺炎疫情防控指挥部办公室哨点监测工作专班

特急 事件 医防疫指办医疗函〔2021〕6号

# 广东省新冠肺炎防控指挥办医疗救治组、 哨点监测工作专班关于启用预检分诊 健康申报卡和电子陪护证的通知

各地级以上市新冠肺炎防控指挥办:

为深入贯彻落实中央决策部署,坚持"外防输入、内防反弹" 的防控策略,规范流行病学史询问,充分发挥信息化手段加强对 医疗机构就诊患者及其陪同人员、陪护人员(含患者家属、医疗 机构自聘或第三方派遣的医疗护理员)管理,经研究,省新冠肺 炎防控指挥办医疗救治组、哨点监测工作专班决定在我省启用预 检分诊健康申报卡(操作指引见附件 1)和电子陪护证(操作指 引附件 2), 现将有关工作通知如下。

一、进一步强化预检分诊工作

各医疗机构对所有进入医疗机构的人员必须严格实行"四必 查一询问":必查健康码、体温、口罩佩戴情况、健康申报卡(替 代纸质流行病学调查表),询问有无发热、干咳、腹泻等十大新 冠肺炎相关表现,对可疑症状患者必须详细询问具体的症状体征 和流行病学史。健康码为绿码和健康申报卡显示正常状态的就诊 人及陪同人员到普通门诊就诊,接诊医生再次核实流行病学史、 旅居史等无异常后正常诊治。健康码非绿码或健康申报卡显示异 常状态的就诊人及陪同人员,由专人引导或按当地规范转运至发 热门诊(诊室)进行就诊排查。

#### 二、全面推行使用电子陪护证

各医疗机构应结合实际情况,推行使用电子陪护证,从主诊 医师开具陪护医嘱、陪护证的发放、陪护人员的健康监测、陪护 人员的进出管理等方面全流程实现信息化管理,全面加强住院病 区管理。进入病房的陪护人员必查电子陪护证,严禁无电子陪护 证的陪护人员进入住院病区。

#### 三、加强监督指导

各地各医疗机构医疗机构外来人员的管理并注 意沟通方式方法,对门急诊就诊患者陪同人员,应等同于就诊患 者管理,切实做好"四必查一询问"等预检分诊工作。医疗机构应 不定时对病区陪护人员情况进行巡查,纳入每日自查内容,二级 以上医疗机构应将此项工作纳入感控督导员巡查工作内容,定期 反馈检查情况并及时整改。各地应强化对陪护人员管理情况的监 督指导,必要时采取明察暗访的方式进行检查,及时发现薄弱环 节并有效整改。要定期对医院自聘或第三方派遣的医疗护理员的

院感防控培训情况和手卫生、消毒隔离等院感防控措施的落实情 况进行监督指导,确保其正确掌握相关知识并在工作中正确执行 运用。

请各地按照本通知要求和操作指引迅速做好相关工作,对辖 区医疗机构切实加强指导,确保 2021 年 10 月 20 日前各级各类 医疗机构全部落实到位。

附件:1."健康申报卡"操作指引

2."电子陪护证"操作指引

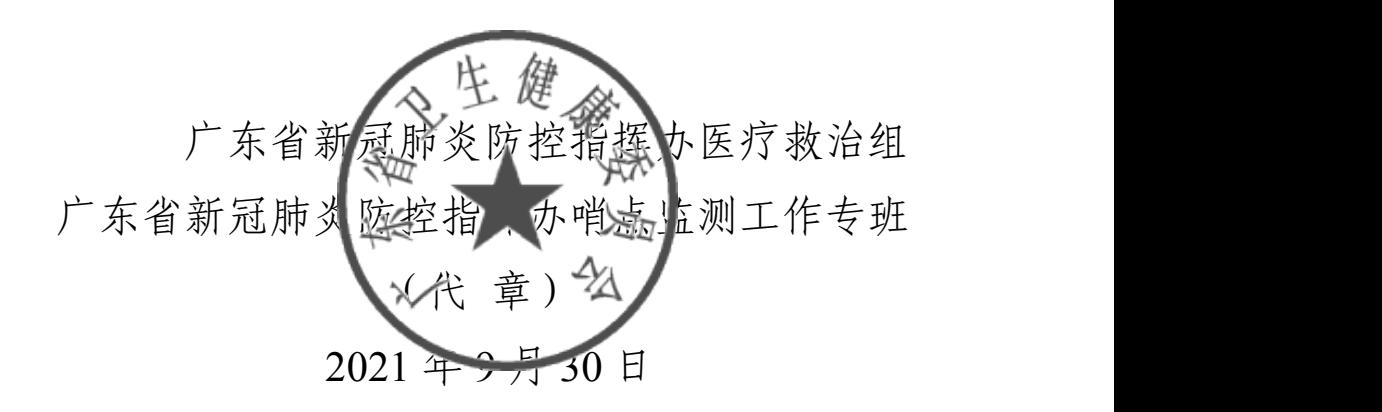

**附件** 1 the contract of the contract of the contract of the contract of the contract of the contract of the contract of the contract of the contract of the contract of the contract of the contract of the contract of the co

### "健康申报卡"操作指引

医疗机构操作指引

#### 一、注册登录

医疗机构注册登录。各医疗机构安排 1 名系统管理员登入网 址注册,经审核成功后,使用单位唯一账号和密码进入医疗机构 管理后台。管理后台注册登录网址(支持手机端、电脑端): http://2021inp.123jkb.cn/hospital.php

#### 二、系统管理

1.维护医疗机构营业执照、咨询电话等单位信息。

2.下载本单位"健康申报卡"专属二维码海报。

3.进行数据统计、导出等。(见图 1)

4.请按照地域划分进入相应微信咨询沟通群。微信号: 13422069647(韶关、清远、梅州、河源),13621094729(汕头、 潮州、揭阳、汕尾), 13719192997 (淇江、茂名、阳江、云浮), 14737587204(广州、珠海、江门、肇庆、惠州),19536388374 (深圳、佛山、东莞、中山)。

#### 三、操作流程

**1.**预检分诊处张贴**"**健康申报卡**"**专属二维码海报。所有进入 医疗机构的人员,扫预检分诊处二维码,获得"健康申报卡"。

**2.**预检分诊人员核对**"**健康申报卡**"**、健康码、体温和口罩佩 戴情况。"健康申报卡"为动态图,截图无效。绿框为正常状态(见 图 2),显示正常状态的就诊人及陪同人员到普通门诊就诊,接诊 医生再次核实流行病学史、旅居史等无异常后正常诊治。红框并 显示"特别关注"为异常状态(见图2), 显示异常状态的就诊人及 陪同人员,由工作人员核实后,专人引导或按当地规范转运至发 热门诊(诊室)就诊。

**3.**患者可提前申报。扫以下二维码,进入"粤卫平台"微信公 众号,点击弹出的链接或菜单底部【粤卫平台】-【健康申报卡】 选择场所后填写相关信息进行申报。(见图 3)

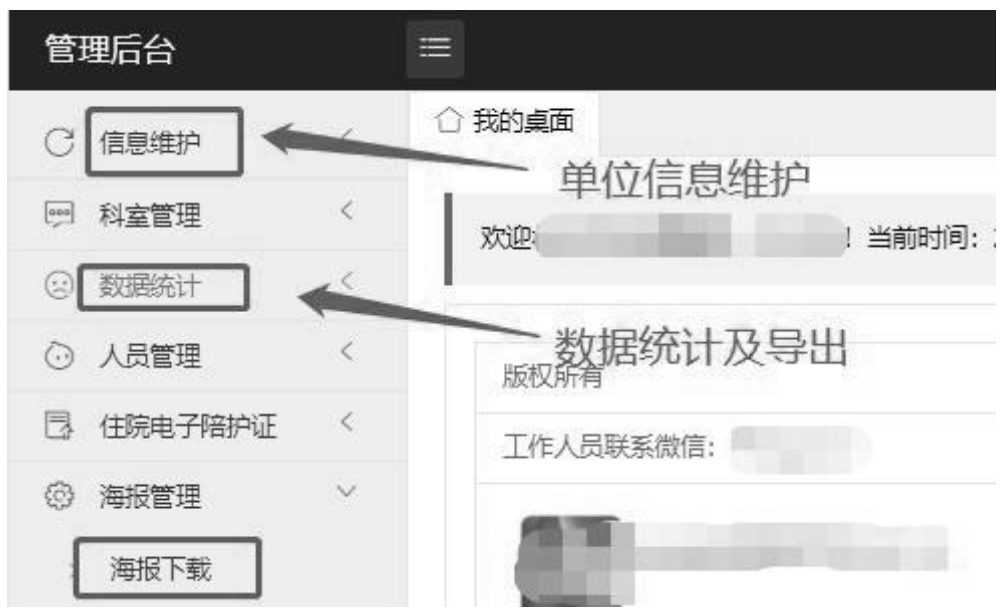

#### 图 1 系统管理

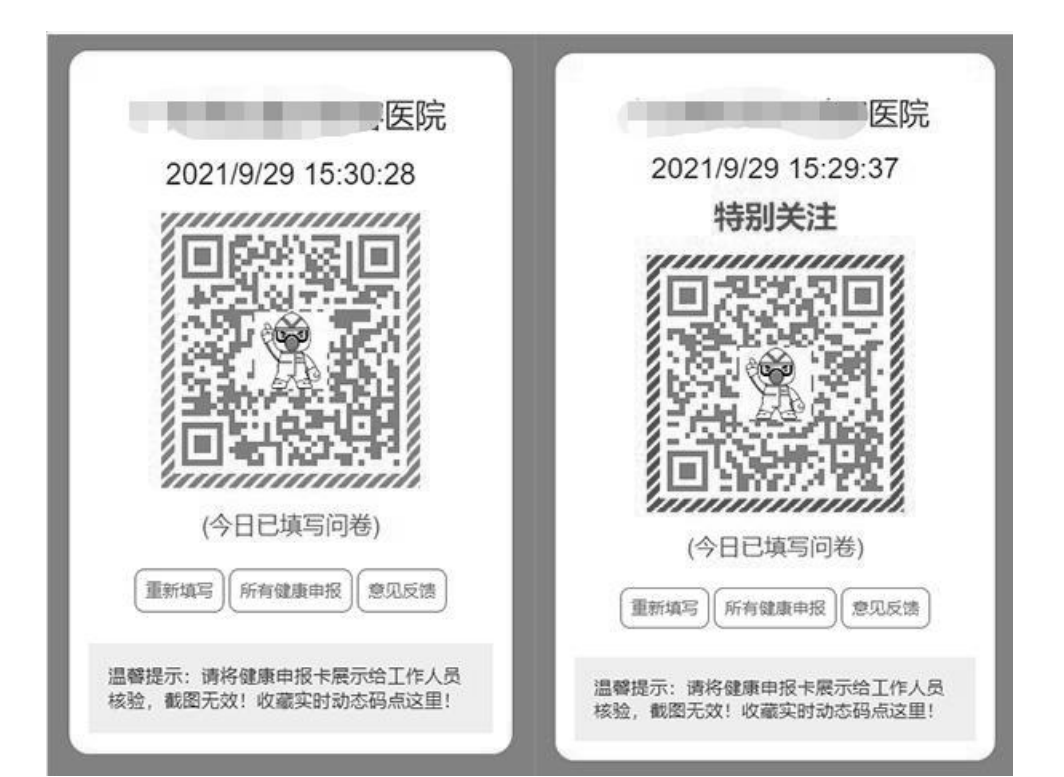

图 2 "健康申报卡"动态图

"健康申报卡"提前申报

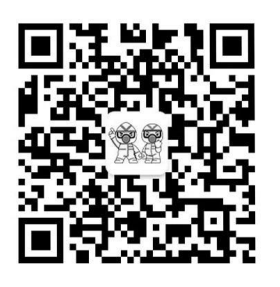

1.扫码关注"粤卫平台"公众号

**SP**  $\circ$ ■ 直播活动 ■ 新冠服务 粤卫平台 印度 线上健康申报卡与电子陪护证系<br>统 便快捷,绿色环保  $\begin{array}{|c|c|c|}\hline a&b\\ b&c\end{array}$ 

2.点击底部菜单栏"粤卫平台"

或点击弹出的链接进入系统

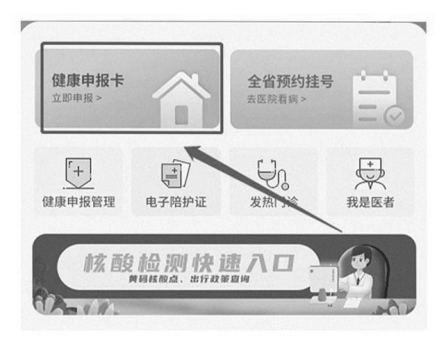

3.进入系统后点击"健康申报卡" 选择医院后填写健康申报卡

图 3 "健康申报卡"提前申报

附件 2

## "电子陪护证"操作指引

#### 一、注册登录

医疗机构注册登录。各医疗机构安排 1 名系统管理员登入网 址注册(如果已在"健康申报卡"管理后台注册,无须重复注册, 账号密码可共用)。经审核成功后,使用单位唯一账号和密码进入 医疗机构管理后台。管理后台注册登录网址(支持手机端、电脑 端): http://2021inp.123jkb.cn/hospital.php

二、系统管理

**1.**维护医疗机构营业执照、咨询电话等单位信息。

**2.**下载本单位**"**电子陪护证**"**专属二维码海报。(见图 **1**)

**3.**由系统管理员添加科室后默认生成科室账号密码。每个科 室指定一个电子陪护证审核员,使用系统管理员分发的账号密码 登录后台,开展本科室电子陪护证申请的审核、电子陪护证管理 等操作(见图 4)。科室管理员登录网址(支持手机端、电脑端): http://2021inp.123jkb.cn/departments.php。电子陪护证审核员需提 前注册获得审核权限,陪护人员需通过电子陪护证审核员审核通 过后方可获得电子陪护证(见图 5)。

4.进行数据统计、导出等。

5.请按照地域划分进入相应微信咨询沟通群。微信号:

 $- 7 -$ 

13422069647(韶关、清远、梅州、河源),13621094729(汕头、 潮州、揭阳、汕尾), 13719192997 (湛江、茂名、阳江、云浮), 14737587204(广州、珠海、江门、肇庆、惠州),19536388374 (深圳、佛山、东莞、中山)。

三、操作流程

**1.**病区入口张贴**"**电子陪护证**"**海报。

**2.**电子陪护证申领。陪护人员应由主诊医师根据病情需要开 具陪护医嘱,需扫码进行线上学习并签订《个人防护承诺书》, 上传患者及陪护人信息、7 天内有效核酸检测报告、陪护人照片 提交审核,申领电子陪护证(见图 5)。

**3.**电子陪护证审核及查验。电子陪护证审核员对陪护人员提 交的申请进行审核(见图 6);同时,定期查验电子陪护证有效性, 可通过再次扫码或进入"我的陪护证"页面查看电子陪护证。

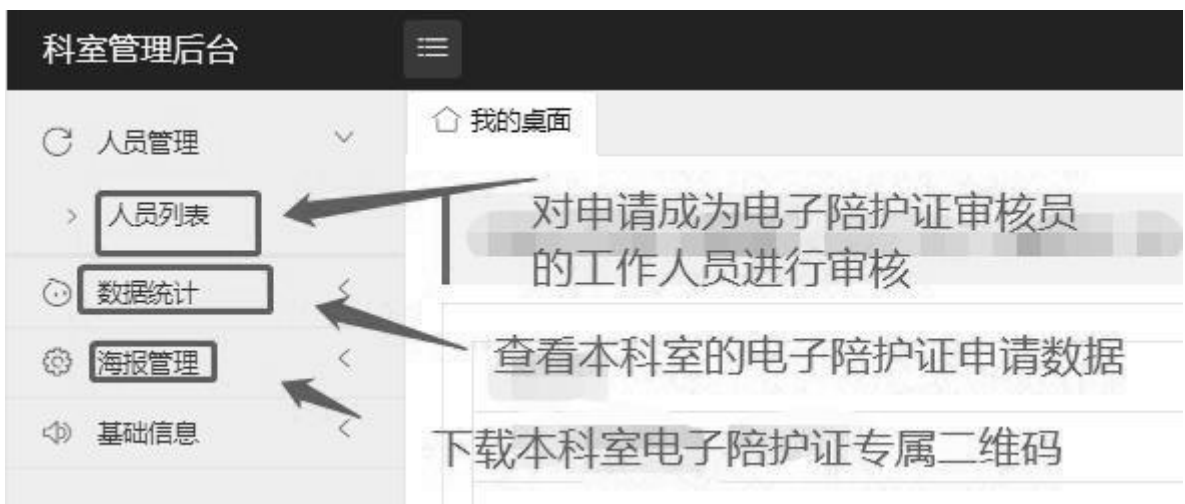

图 4 科室管理员审核

# 电子陪护证申请流程

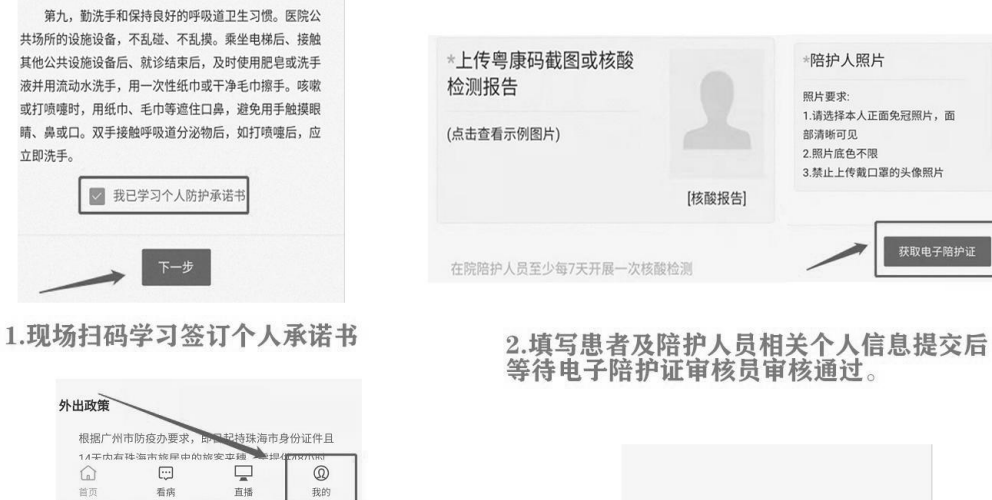

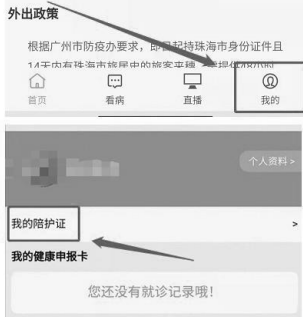

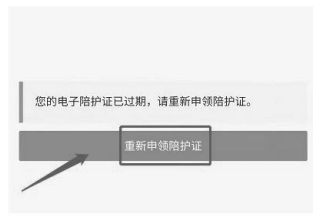

3.查看电子陪护证。进入病区前再次扫码或 进入系统【我的陪护证】页面查看电子陪护证。 4.如过期请进入【我的陪护证】进行重新申领。

[照片]

### 图 5 电子陪护证申请流程

### 图 6"电子陪护证"审核员注册及审核流程

根据广州市防疫办要 ·<br>李珠海市身份证件日 14平 市 SSE<br>【 [ ]<br>看病  $\overline{\mathbb{Q}}$ 口

"个人资料"

3.点击"我的"<br>可查看审核状态

以答人 п 我是<mark>主院电子陪护证审核员</mark> 未审核 不通过 我的陪护证 科室 陪护人 操作 患者 一本田村 儿科 未审核 科室 患者 附护人  $_{\rm H\,ff}$ 麻 未审核

4.点击"我是住院电子陪护证审核员"<br>点击"未审核"进行审核操作

1.扫码关注"粤卫平台"公众号 外出政策

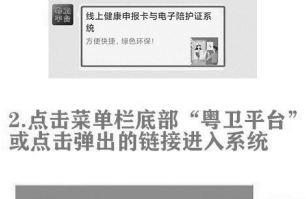

 $\begin{picture}(180,10) \put(0,0){\line(1,0){10}} \put(10,0){\line(1,0){10}} \put(10,0){\line(1,0){10}} \put(10,0){\line(1,0){10}} \put(10,0){\line(1,0){10}} \put(10,0){\line(1,0){10}} \put(10,0){\line(1,0){10}} \put(10,0){\line(1,0){10}} \put(10,0){\line(1,0){10}} \put(10,0){\line(1,0){10}} \put(10,0){\line(1,0){10}} \put(10,0){\line($  $\begin{array}{l} \text{SIR}\oplus \text{S} + \\ \text{SUS} + \end{array}$  $\frac{1}{\sqrt{2}}$  $\qquad \qquad \ \ \, \boxdot$  $\qquad \qquad \textcircled{1}$  $\begin{picture}(20,20) \put(0,0){\line(1,0){10}} \put(15,0){\line(1,0){10}} \put(15,0){\line(1,0){10}} \put(15,0){\line(1,0){10}} \put(15,0){\line(1,0){10}} \put(15,0){\line(1,0){10}} \put(15,0){\line(1,0){10}} \put(15,0){\line(1,0){10}} \put(15,0){\line(1,0){10}} \put(15,0){\line(1,0){10}} \put(15,0){\line(1,0){10}} \put(15,0){\line(1$ 核酸检测快速入口  $\begin{picture}(180,10) \put(0,0){\line(1,0){100}} \put(10,0){\line(1,0){100}} \put(10,0){\line(1,0){100}} \put(10,0){\line(1,0){100}} \put(10,0){\line(1,0){100}} \put(10,0){\line(1,0){100}} \put(10,0){\line(1,0){100}} \put(10,0){\line(1,0){100}} \put(10,0){\line(1,0){100}} \put(10,0){\line(1,0){100}} \put(10,0){\line(1,0){100}}$  $\boxtimes$ **Sunday of the Community of the Community of the Community of the Community of the Community Community Community**  $\mathbb{E}$ 工作人员注册登录入口

3.点击"我是医者"进入<br>"工作人员注册登录入口"

电子陪护证审核员注册及审核流程

**(1)** = 直播活动 = 新冠服务 | 電卫平台

**SPFS** 

 $\langle$ 

公开方式:依申请公开

抄送:各地级以上市卫生健康局(委)。

校对: 医疗救治组 谢意兰 (共的8份)

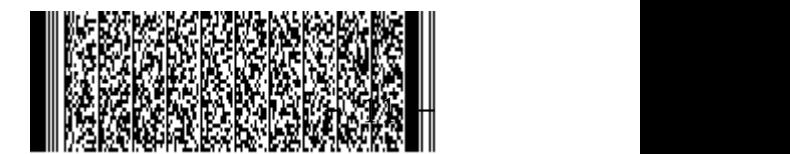